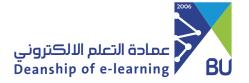

## Create Questions Bank and using it to create a test

1 From Control Panel, Choose the Course Tools m then the choose the option "test, surveys, and pools".

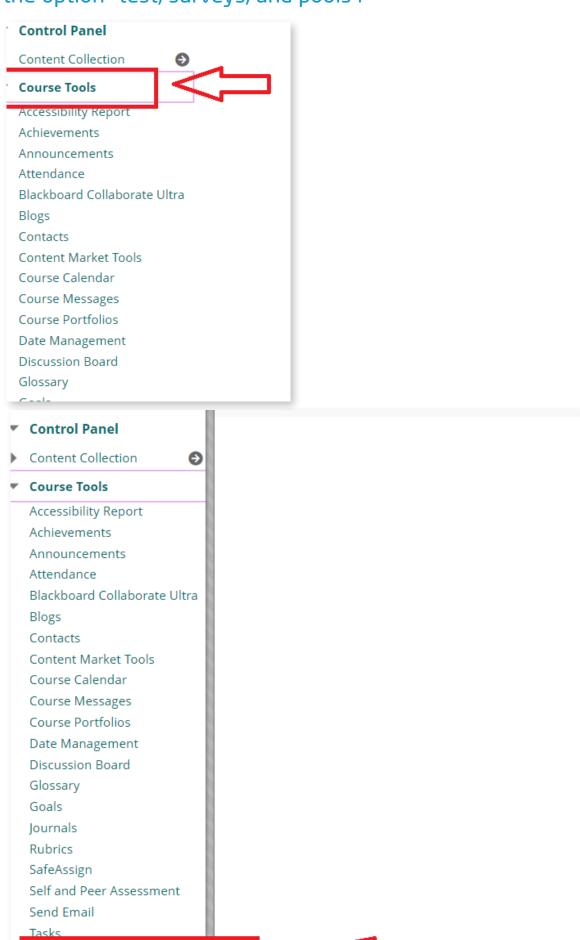

Prom the "Test, Surveys, Pools" page choose the "Pools" Option.

Tests, Surveys, and Pools

Tests, Surveys, and Pools

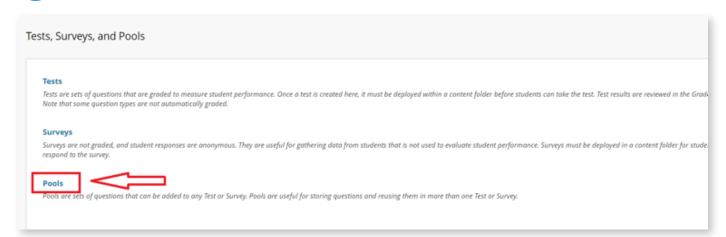

From the Pools page, Click on "Build Pool" Icon.

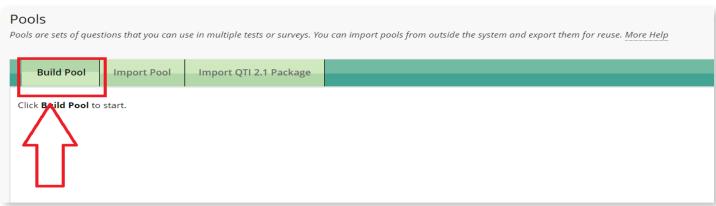

In this Page, choose descriptive name for the Pool, description, and instructions, and then Click on "Submit" Icon.

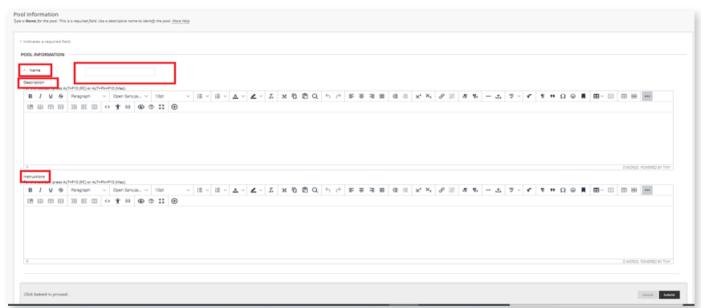

To Create Question, choose "Create Question" and then from the drop-down menu choose the preferred question type.

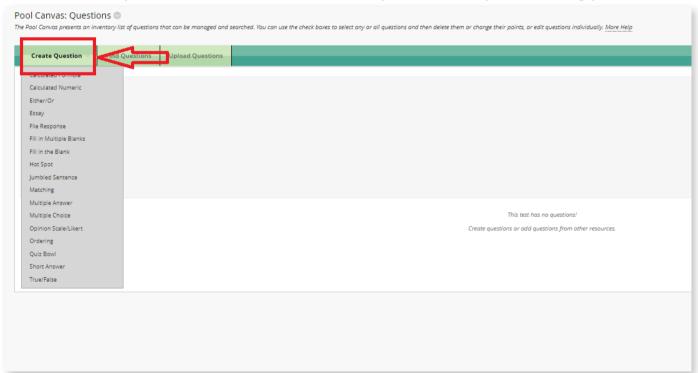

From the Qusetion pagem Type in the Question title, and the question text.

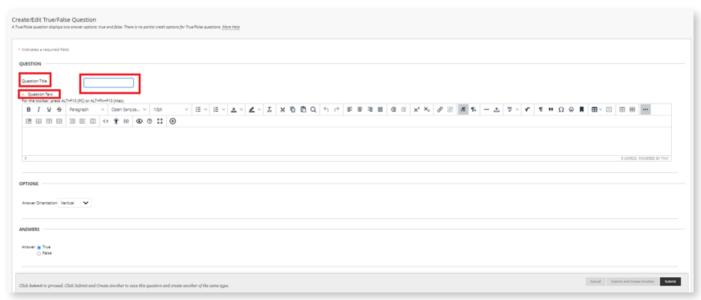

When you choose the option "Show Answers in random Order" answers will show up to the students randomly.

| OPTIONS                              |                                |                                                                      |
|--------------------------------------|--------------------------------|----------------------------------------------------------------------|
| of florid                            |                                |                                                                      |
| If partial credit is allowed, each i | incorrect answer can specify w | that percentage of the total points should be given for that answer. |
| Answer Numbering                     | None                           | •                                                                    |
| Answer Orientation                   | Vertical 🗸                     |                                                                      |
| Allow Partial Credit                 |                                |                                                                      |
| Show Answers in Random<br>Order      |                                |                                                                      |
|                                      |                                |                                                                      |

8 Choose the Correct Answer, and then write it in the provided text box.

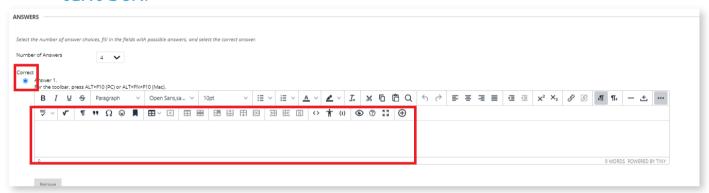

You have the choice to provide students a Feedback for both the correct answers and the incorrect answers.

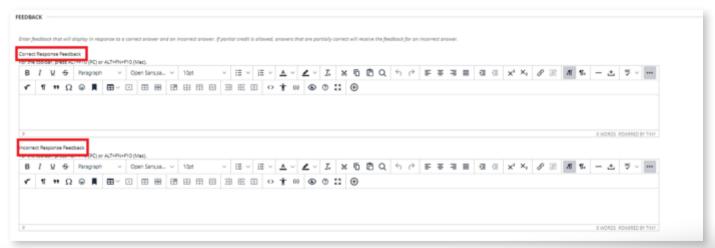